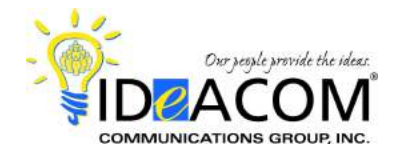

# **Intermedia Hosted PBX Telephone & Voice Mail Quick Reference Guide**

# **Telephone System Features**

## **Answering a Call**

When the phone rings, lift the handset. To answer a 2nd call, use **Auto Hold** by pressing the flashing **Line** key of the 2nd call, & automatically place your first call on hold.

If you have FollowMe Forwarding enabled, the call will route per the settings you created through your personal website.

## **Placing an Outside Call**

Enter the phone number and press the **Dial** softkey to place the call; or simply lift the handset after entering the phone number as an alternative to pressing **Dial**.

### **Last Number Redial**

Press the right navigation key, scroll up or down, and press the **Dial** softkey.

### **Transferring a Call**

While on a call, press the **Transfer** key, dial the desired extension number or outside 10-digit phone number, press the **Transfer** key and hang up.

#### **Transferring a Caller Directly to Voice Mail**

While on a call, press the **Transfer** key, dial **\*99** plus the extension number, press the **Transfer** key and hang up.

#### **Call Park**

While on a call, press the **More** softkey, then the **Park** softkey. The system will automatically park the call in the first available "park zone". **9001** is the first zone. The system will announce the zone in your handset or speaker, and display it on your LCD display.

#### **Retrieving a Parked Call**

Enter the 4-digit park zone on any phone to retrieve the call. To retrieve a call that "you" parked on "your" phone, press the flashing **Line** key or the **Resume** softkey.

#### **Call Pickup**

For directed, enter **\*95 plus extension number**, or enter **\*96** for a general group pickup for any ringing phone.

## **Conference Call**

Place or answer your first call. Press the **More** softkey, then the **Confrnc** softkey. Place or answer your 2nd call. After the 2nd call has been answered, press the **Confrnc** softkey to establish the conference.

## **Ring-Scape Desktop Software**

Go to <http://serverdata.net/ringscape/> to download. CallScape is a desktop software application that allows you to control your phone from your computer.

# **Voice Mail System Features**

#### **Initializing Your Mailbox**

Press the **Msgs** softkey, then the **Connct** softkey, and enter your temporary PIN (**\_ \_ \_ \_ \_ \_**). Follow the prompts for your new mailbox setup. When prompted:

- *-* Change your password *(6-digit minimum)*;
- Record your name;
- *-* Record your unavailable greeting.

## **Accessing Your Mailbox**

### *From Your Phone*

Press the **Message** key (envelope icon), then the **Connect** softkey, and enter your PIN.

## *From Outside of the Office*

Dial your personal DID number. When you hear your unavailable greeting, enter your PIN.

#### *From Ring-Scape*

Go to <http://serverdata.net/ringscape/> to listen on your computer, or activate email notification and listen to your voice messages on your smartphone.

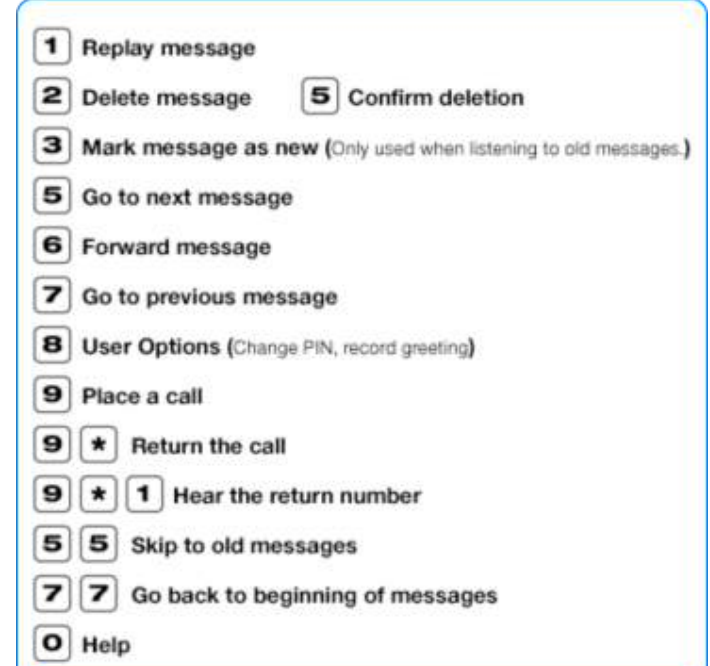

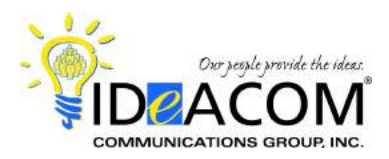

# **Intermedia Hosted PBX**

**NOTE**: Dial **9\*** to call the person back who has left you a message, providing the system was able to capture their caller ID. Enter **##** to rebound back to your voicemail box when finished with the call.

To bypass the date & time stamp while listening to a message, press **\***.